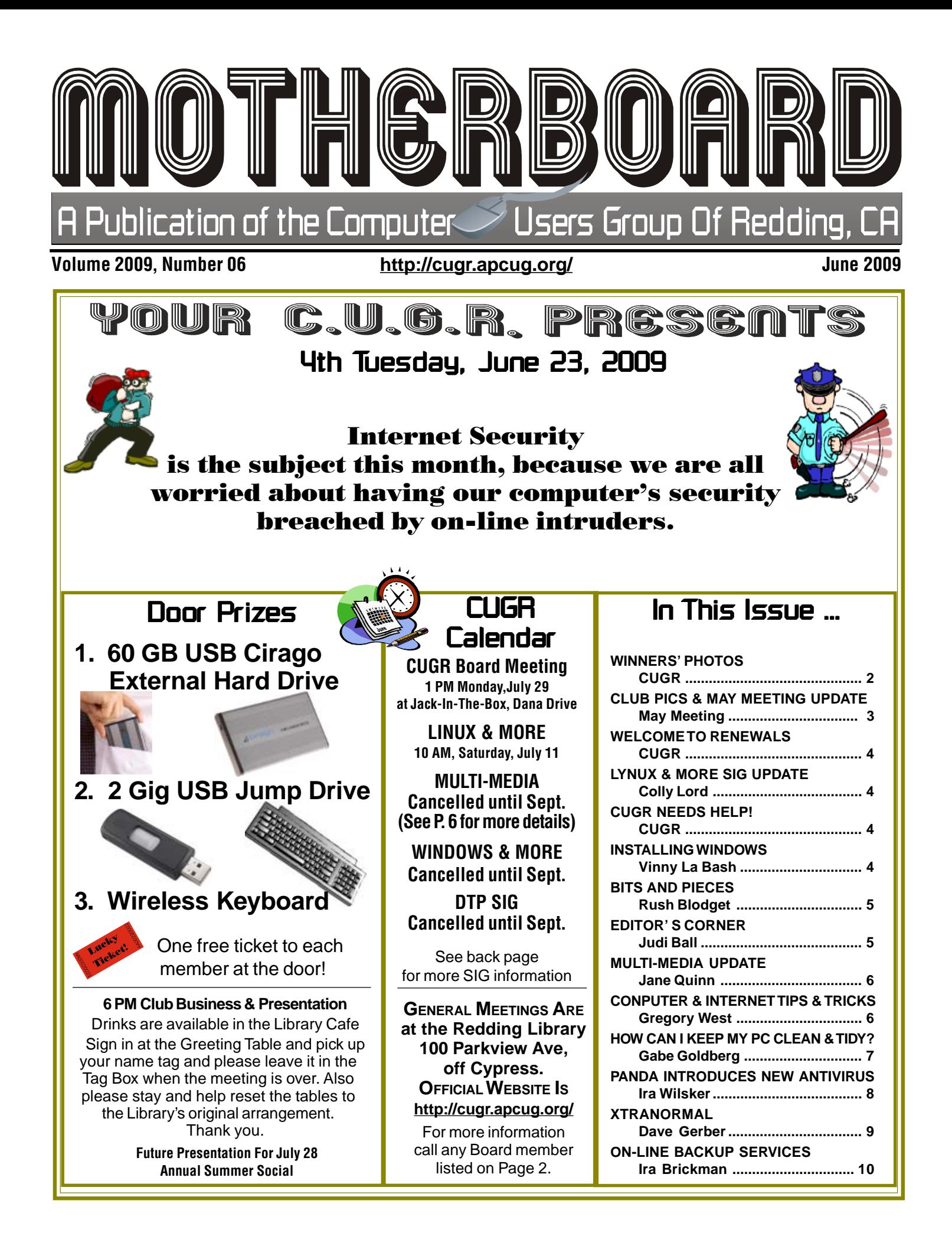

### Club Information **Club Website: http://cugr.apcug.org/**

Members volunteering to help members!

#### Club Mentors & Sponsors

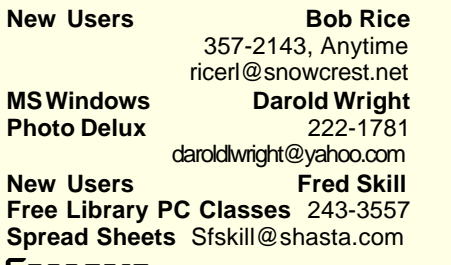

**MS Windows** Bill Ball **Hardware, Software** 275-4632 **98, ME, XP, Vista** bcard9@charter.net **Judi Ball**<br>275-4632 **Graphic Prgs**<br>**Photo Editing Photo Editing** jebed@charter.net **MS Word, PowerPoint, Jane Quinn Movie Maker 2, DVD Prgs.** 365-0825 **Digital Image Pro** qjquinn@charter.net

#### Sponsors

**Electronic Recycling For Charitable Situations: Bruce Roth and Darold Wright 3300 Veda Street, Rdg. 245-0500 (No microwaves or large appliances, please.)**

#### Board of Officers and Directors

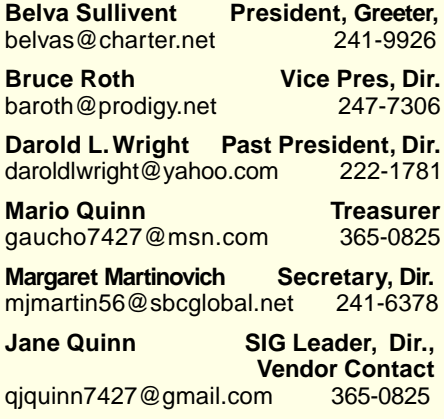

### Motherboard Newsletter Staff

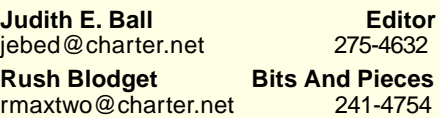

#### Motherboard Newsletter Policies and Deadlines

The *Motherboard* newsletter is published monthly by the Computer Users Group of Redding, PO Box 494778, Redding, CA 96049-4778. The CUG is a 501(c)(3) non-profit corporation. Subscriptions are included in the \$25 annual membership fee. The purpose of the newsletter is to inform members of upcoming events and provide information about the use of IBM compatible computers.

**Disclaimer:** Neither the CUG, its Officers, the Editor, nor the newsletter contributors assume any liability for damages incurred due to the use of information provided in this publication.

**Reprints:** Articles from this news-letter may be reprinted by other user groups if credit is given to both the author, CUG and the Motherboard. Mail a copy

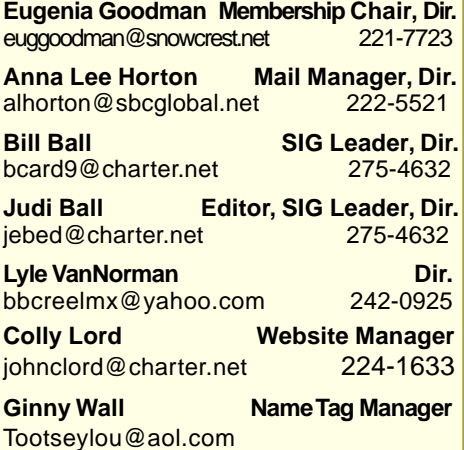

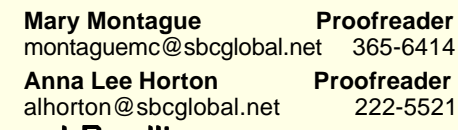

of the newsletter where the article is reprinted to the Editor at the address in the first paragraph of this text. **Personal Ads For Members:** Requirements are:

1. Advertiser must be a member.

2. The item must be computer-related. 3. The ad must be received by editor J. Ball by the monthly date of the board meeting. Sorry, no exceptions.

Other terms must be approved by the club's Board of Officers and Directors. **Article Submissions:** All articles and reviews must be submitted to J. Ball by the Monday of the monthly Board meeting (see Page 1 for date.) Sorry, no exceptions.

**Motherboard Editor** reserves the right to make corrections and deletions in all articles in the interest of grammar, style, and space.

### Congratulations Congratulations Winners!

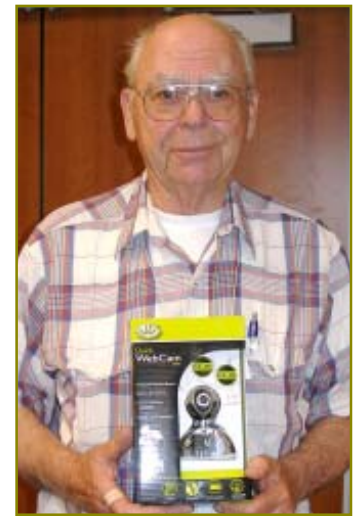

Phil Graham won the Web Cam

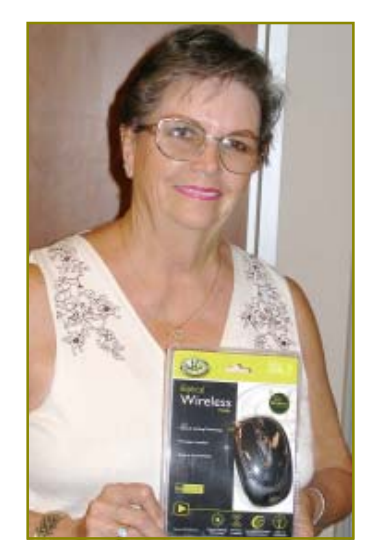

Debby Hamman won the Wireless Mouse

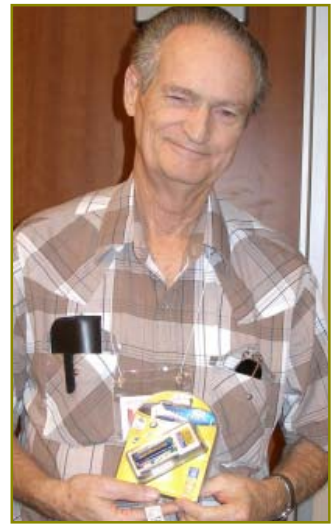

Larry Owings won the Battery Charger

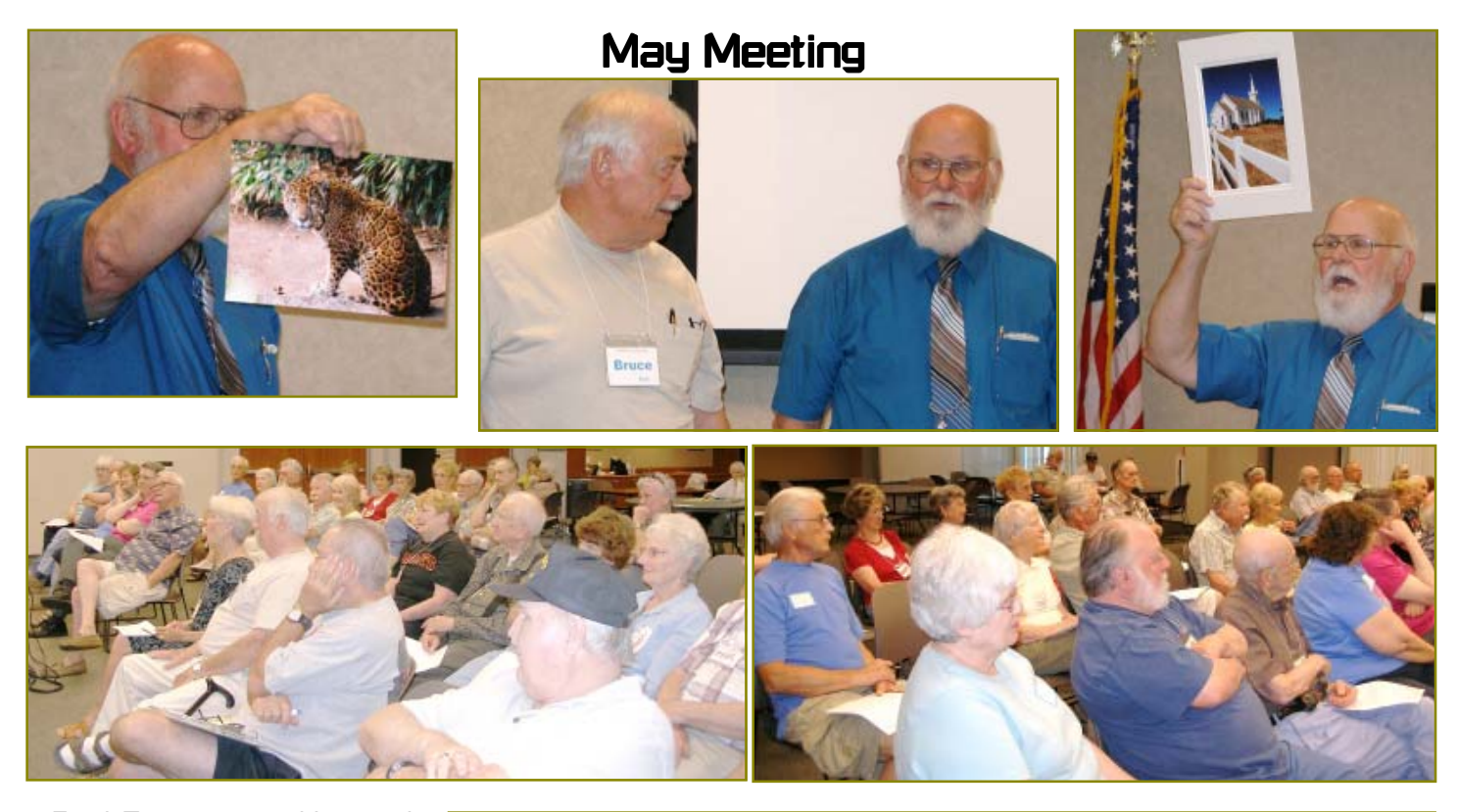

Frank Tona was not able to make the meeting in May, but he arranged for a collegue, Lee Hebner, to join us and make the presentation about what it takes to win any Photo Contest.

Lee was informative and entertaining and everyone seemed to enjoy the evening with him

Jane Quinn later wrote the following. "My Thursday group, who largely belong to the club, LOVED this presentation by Lee Hebner. They got a lot from this speaker. It was a brilliant move on Frank's part to provide a great stand-in. Thanks so much, says my group!" jq

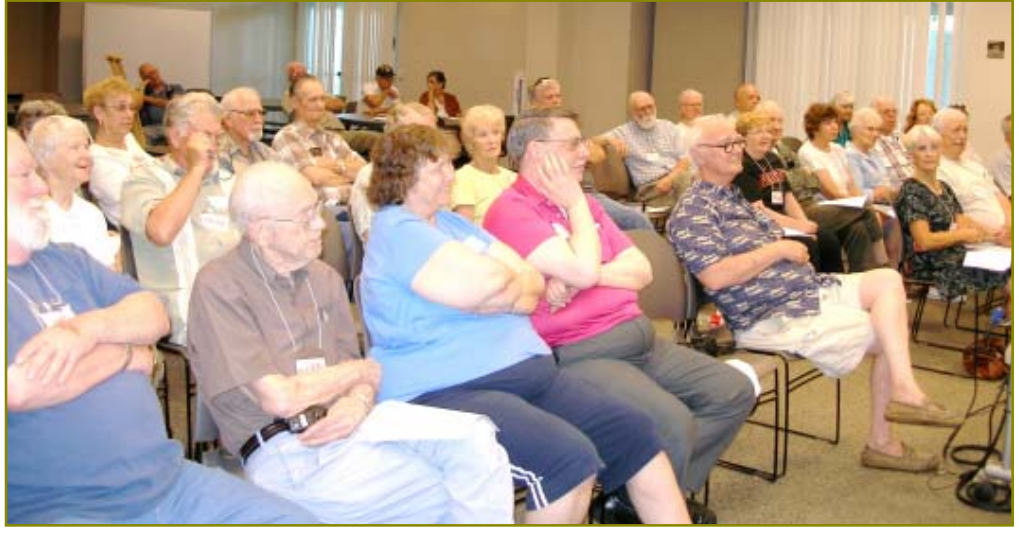

Lee also donated three Crown Camera photo editing classes to our door prizes. Below are the winners.

### Congratulations To The Crown Camera Photo Editing Class Winners!

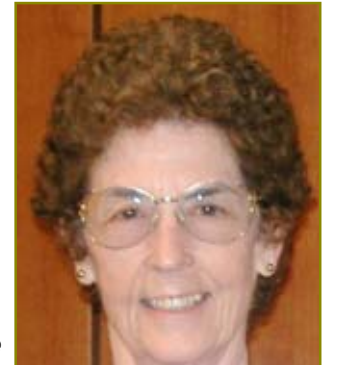

Anna Lee **Horton** 

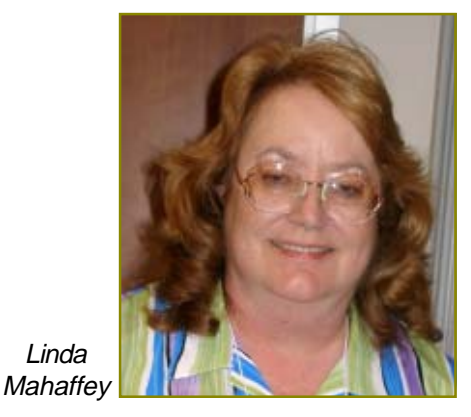

Connie Nilson

Linda

### Welcome New **Member**

Welcome Renewals Maggi Milton

Merald Huddleston Jerry Hurley Marie Church Frank and Mary **SAuten** Dick Freel **Shirley** Lee

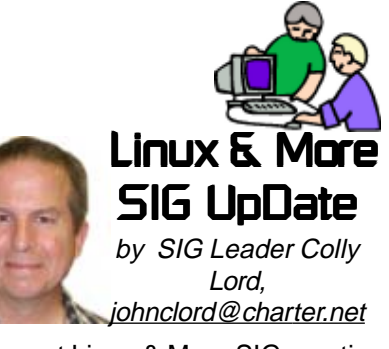

The next Linux & More SIG meeting is scheduled for 10am, Saturday, July 11, 2009.

Meeting times and dates are also posted on the club web site at http:// cugr.apcug.org by following the links to "SIG groups" and then to "LINUX AND MORE."

My future SIG up dates will appear in the following month's Motherboard, because the printing dates and my SIG dates are slated during the same week.

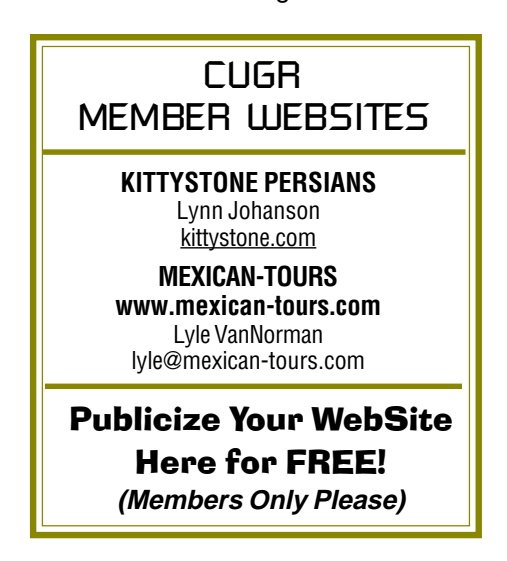

# **CUGR Needs Help!**

### **Folks,**

Our Membership Chairperson, Eugenia Goodman, needs to resign and is asking that a member step forward to take over this position. She said it only takes about **two hours a month** and that there

are several easy ways to keep the membership data. You may call Eugenia ( 221-7723) or Jane Quinn (365-0825)

for more information on this position.

This is the second time I've placed this call in the Motherboard, because Eugenia is very serious and if someone doesn't pick up this position to help us, we will not have a Membership Chairperson to keep track of your membership benefits, rights, and dues. This takes about two hours a month and one board meeting. We truly need someone to help.

# **Reinstalling Windows**

Vinny La Bash, Sarasota PCUG, Inc., FL, www.spcug.org, vlabash@comcast.net

This article has been obtained from APCUG with the author's permission for publication by APCUG member groups; all other uses require the permission of the author (see e-mail address above).

No matter how diligent you are at computer housecleaning and tuning your system, at some point you will need to reinstall Windows. One of the most infuriating things about the process occurs after the installation when you realize you have forgotten something important like exporting your Favorites folder. Several weeks ago I reinstalled Vista on my laptop and almost forgot to do something elementary. So perhaps it's time to review the basics.

There are many reasons to reinstall windows. Perhaps the registry has gotten corrupted or it could be an accumulation of little things that are driving you nuts. Whatever is annoying you, a clean install is always the best option. Before doing anything, careful planning will keep you out of trouble.

The detailed procedures outlined here apply specifically to Vista, but the general concepts apply to any version of Windows and even other operating systems. There are three main areas to a reinstall. You need proper preparation, the install itself, and the aftermath to clean up any mess you may have inadvertently created. That means you don't schedule a reinstall the night before any deadlines.

Start by documenting any critical login identifications and passwords. If you pay bills online, access financial information,

eBay, PayPal or anything else important to you, now is the time to write it all down. Some folks use a password protected spreadsheet file. Others use some kind of encrypted application to store the data. I prefer good old reliable pen and paper stored in a safe place, not taped to my monitor.

Do you have your Windows product key available? You need it to reinstall Vista. Are there any other applications you will reinstall that require product keys, like Microsoft Office? Gather them all, including any drivers you may need to reinstall hardware, like a printer or mobile smart phone.

A clean install requires that you backup your data files. This is especially important if you're planning to reformat your hard drive. Backup e-mail contacts, calendar entries, and anything you consider important. Don't forget anything special you may have saved on your desktop. That's an easy one to overlook.

Have you installed new hardware recently? Any new devices, except physical memory, require some kind of driver software to work properly. You can get the most up-to-date drivers by visiting the manufacturer's web site and downloading them. Go to the Device Manager for a list of installed hardware or use Belarc Advisor for a more detailed description.

Do some housecleaning. Search your drive for files that are obsolete or otherwise unnecessary. It's amazing how much digital detritus can accumulate over time. Continued on bottom of Page 5

### **Bits And Pieces**

by Rush Blodget; IMB/PCUG of Redding, rmaxtwo@charter.net

### **HP K550 OFFICE JET PRO – WARN-ING REGARDING THE INK CARTRIDGES**

Last year I asked one of the persons working at a local ink cartridge refilling site what printer had ink cartridges with the greatest capacity. I was advised that the HP K550 Office Jet Pro had not only the highest capacity cartridges, but that it also had separate color cartridges of yellow, magenta, and cyan each of which contained 20.5 cc of ink as well as a black cartridge of almost twice that capacity. I bought the printer.

Last week the printer suddenly stopped — a red light appeared above one of the cartridges. I presumed it to be empty and

# Editor's Corner

Since Rush is writing about printers, I thought I might tell about mine. It is an Epson Stylus Photo R200 inkjet that prints labels directly onto CDs and DVDs. It is quite outdated. However, we have calculated that I have printed colored labels on about 3,400 CDs, and as many colored labels for jewel cases, plus all the photos I have printed over the approximate four years of its life. It did a great job with photos and art too. Simple to use and quite good about the quantity of ink it used.

Last month a message came up for the first time, "Warning! Some parts are

took the cartridge to be refilled. After examining it, the ink store technician returned with the cartridge to say that it was not out of ink but that it had reached its expiration point in time. He showed me a date printed next to the scan code and told me that these cartridges were equipped with an electronic chip that would shut down the use of the cartridge at the date printed on it which he told me was approximately 14 months after its manufacture — not 14 months after installation. I was also warned that the new and refilled cartridges that I had as "back-up" had all just "expired" and despite being "full" would also be so disabled.

in need of maintenance and repair." I was in the midst of a deadline project and too busy to mess with it, so I just kept pushing the print jobs and it kept right on printing — until the last pararagraph of the project was needed. "Warning! Parts have worn out and can no longer be used." Period. No more warnings. It was all over.

What I would like folks to know is that of all the lemons in the world, and I don't care what product or brand it is, this printer was a "cherry" and a workhorse! And I paid \$99 plus tax for it! Very rare. **YOUSENDIT WEBSITE**

In my ignorance, I did not realize (or question it in the first place) that there

### **REINSTALLING WINDOWS**

Continued from Page 4

Perform a full deep virus scan so your new setup can get off to a clean start. Use Disk Cleanup if you want to reduce the number of unnecessary files on your hard disk to free up disk space and help your computer run faster. It removes temporary files, empties the Recycle Bin, and deletes a variety of system files and other items that you no longer need.

Back up the My Documents folder and any sub-folders that may exist. Backup Links if you use Internet Explorer; Bookmarks if you use Mozilla Firefox. If you're not sure you've backed up everything you need, back up the entire disk. If you've forgotten anything, your data can be recovered.

By now you should have:

• Documented all logins and passwords

- Backed up all important data including My Documents and any sub-folders
- Have all product keys and activation codes handy
- Backed up your email contact list, and calendar entries
- Backed up Favorites, Links, Bookmarks, etc.
- Collected Driver disks

Check everything at least twice to make sure you haven't overlooked anything essential and you're ready to go. Insert your Windows disk and reinstall the operating system.

After the process is complete, there is still work to do. Use Windows Update to retrieve and install the latest service packs, security updates, and any necessary patches. After bringing your operating system up-to-date, turn your attention to applications and device drivers.

If you reinstalled Vista from the manu-

I always thought that HP would some day be able to minimize or prevent reloading of cartridges, however, to have a cartridge be-

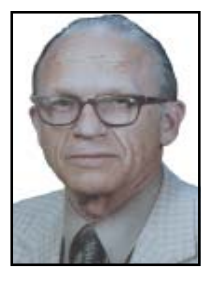

come unusable while still in the box seems rather harsh. I do plan to move the computer's clock back when the next red light appears, however, I am not too optimistic. The bottom line is that the HP K550 Office Jet Pro is an excellent printer, but you must check the expiration date carefully when buying ink cartridges for it and don't stock up with extra ones that you may not use for a while.

might be on-line sites that would allow large volumes of data to be sent from one e-mail address to another. Duh. Thank goodness, some of our senior members are not as out-of-date as I am! Because one site a friend set me onto is www.yousendit.com. They will allow you to upload to one GB for free! That's 1000 MBs! My friend uploaded 45 MBs in 20 minutes to this site, then they sent an e-mail to her ultimate recipient to download the file from this YouSendIt site! The 45 MBs was a colored 12-page newsletter in PDF form. Quite impressive and very handy to have among your favorites! Judi Ball

facturer's installation or system restore disks, drivers for the original software and hardware that came with the system are likely to be either no longer relevant or out-of-date. You may need to visit several manufacturers' web sites to download and install the most recent drivers. This is part of proper preparation, but if you neglected this step it's not a fatal mistake.

Restore any data you backed up earlier, reconfigure network settings if applicable, and tweak the system to suit your personal preferences. Create a system restore point, and do an image backup of your entire system in case you need to reinstall again.

Don't fool yourself. Reinstalling the operating system, applications, drivers and such is never as simple or as easy as it should be. If you plan carefully however, it doesn't need to be stressful.

### Multi-Media SIG UpDate

by SIG Leader Jane Quinn, giquinn7427@gmail.com

Weekly S.I.G. Group meetings are every Thursday at the Senior Center in Anderson from 1- 3 pm. Only members may use the club's laptop to burn their DVD movie projects.

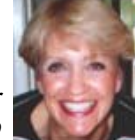

Our next Multi-Media monthly SIG is on Mar 29, at my home from 10 am to noon. For directions contact me at gjquinn7427@gmail.com or phone 365-0825.

I intend to keep my Thursday classes going until the end of June. We will **skip all of July**, then meet in August just for **Workshop time** in the classroom. I understand some of you have new movie cameras, and some have new multimedia software, and there are a few who would really like to get a handle on Picasa3 and its many features. That will be a fun hands on project, if you're interested.

I will officially restart Thursday classes the first available Thurs in September, as well as, my Multi-Media SIG on September 26th.

If in the meantime, if you need assistance, I'm on the keyboard and at home anytime. Call 365 0825.

### Computer & Internet Tips and Tricks

by Gregory West, Editor, Sarnia Computer Users' Group, Canada From the SCUG Report, February 2009 Issue, www.scug.ca, editor@scug.ca

This article has been obtained from APCUG with the author's permission for publication by APCUG member groups; all other uses require the permission of the author (see e-mail address above).

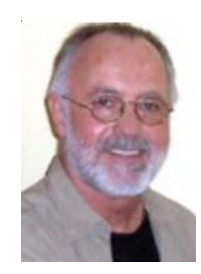

As Editor for the Sarnia Computer Users' Group, I do a lot of online research for interesting websites and also free software. I am also fortunate to have people who send me their online gems. Here I share some of these amazing finds with you.

Remember: The programs you are about to see are FREE and legal and for you to download and use. Try out programs, or simply take a sneak peek at what they can do for you; the choice is yours. So, happy clicking and email me with what you think about these programs: editor@scug.ca.

Gimme Back Those Deleted or Lost Files — File Recovery Program

Website: www.recuva.com

Runs on Microsoft Windows 98, 2000, 2003, XP and Vista

We have all done it. You have too, come on, admit it. Yes when you accidently delete a file from your computer, the Recycle Bin, digital camera memory card, USB stick, or even songs from your MP3 player, this program will help you to recover those lost files. It is a good program to have on your computer for those times when you least expect it and you DELETE in error.

ATTENTION ALL eBay USERS – A Must Have eBay Desktop

Website: http://desktop.ebay.com

Runs on Windows XP/Vista or Mac OS X 10.4/10.5

This desktop application puts you in total control of your eBay bargaining with an eagleeye live gatekeeper of your bid or bidders. Never miss an eBay bargain again.

This is WEB 3.0 at its best. "EBay's slick new app does more than simply recreate the auction site on the desktop — it makes the whole experience thoroughly interactive and much more engaging," wired.com.

Catch Thieves in the Act, Live and Recorded Video Security System Using Your Webcam

Website: www.yawcam.com

Works on Windows 2000/XP/Vista This security webcam software for windows is simple and easy to use and includes most of the usual security camera features such as: Video streaming, Image snapshots, motion detection, and Online Web Forum for help.

The software program is very easy to

work with and after a short time you can set your webcam to catch a thief stealing your stuff. The video or pictures are sent immediately to the Internet (where you designate for safe keeping). The program senses motion in a room. You can have the program set so that it will record a video of the thief in action, or email you a photo, or upload (FTP) the live video to a website.

Real nice to be able to hand over a full video of the thieves in your house. If you are away, say in Florida, you can easily email the Police the video or photo of the live crime scene with full video and photos of the bad guys.

Windows Live Family Safety

Website Download: get.live.com Website Information: http://tinyurl .com/24k8fo

We are all worried about young children using the Internet these days. This program puts you in control of your computer and Internet browsing experience. You are in charge of your children's online Internet surfing habits. You can also monitor Windows Live Messenger contacts and block who they talk to online. As well, you can also block Internet websites too. This is a must have for any family with a computer connected to the Internet.

NOTE: "Windows Live Family Safety is a Web service that's free to people who use Microsoft Windows XP. If you use Windows Vista—the operating system installed on many new computers—you can use the built-in family safety tools." Microsoft.com.

Connect to your Home Computer While Away with Logmein

Website: www.logmein.com

While away from home, wouldn't it be nice to access files and programs from your home computer. Now you can. You can easily connect to your PC with a software program called logmein. This program is also used by large corporations to connect to offsite PCs. This program will also allow a friend to fix your computer even though they are thousands of miles from your PC. It is easy to set up and easy to operate. Give it a test drive...You will love it.

NOTE: This article first appeared in First Monday magazine, Sarnia, Ontario

Canada. A Huron Printing Publication www.huronweb.net/firstmonday.php.

# How Can I Keep My Pc Clean And Tidy?

by Gabe Goldberg, Computers and Publishing, Inc., tiplet@gabegold.com

This article has been obtained from APCUG with the author's permission for publication by APCUG member groups; all other uses require the permission of the author (see e-mail address above).

Like changing your car's oil or replacing your home's air conditioner filter, a little PC cleaning pays off with a faster, more reliable, and longer-lasting computer.

Although nothing suggested here is either rocket science or inherently dangerous, always follow the medical adage, "First, do no harm." So don't do anything that makes you uncomfortable (perhaps have a more experienced person clean

up while you watch and learn), and back up your system and data. Then reboot, to get a clean start, and don't open any programs.

Before starting, to measure what your cleanup deletes, determine how full your hard drive is. Open My Computer, Right Click your hard drive (usually labeled "Local Disk (C:)"), and click Properties. Note how much space is used and free, then close the dialogue box.

Next, use Windows' built-in disk cleaning tool. Click Start, All Programs, Accessories, System Tools, Disk Cleanup, and the drive to clean, likely C. Choose what to clean; default selections are usually what you need. To be extra thorough, if your system has been running problem free, click the More Options tab and then Clean Up System Restore. Confirm your choice and click OK.

Delete Web browser temporary files. Using Internet Explorer, click Tools on the

Menu Bar, Internet Options, and Delete Files under the General tab. Other browsers provide similar functions, sometimes using "cache" to refer to the collection of temporary files.

Delete unneeded personal files, items outdated and no longer used. While most Microsoft Office programs (Word, Excel, etc.) store their files in the My Documents folder, you may have changed this default location. And other apps likely have their own favorite places to stash files. Look around, since cluttered files make Windows work harder to get things done and waste time and resources when they're backed up. If you collect photos, music and such, delete those you no longer want or need, perhaps saving them on CD/DVD or ISB drive. Sorting files by size or date helps find deletion candidates.

If you run PC-based email software, it's worth periodically purging Sent and Trash folders, perhaps pitching material

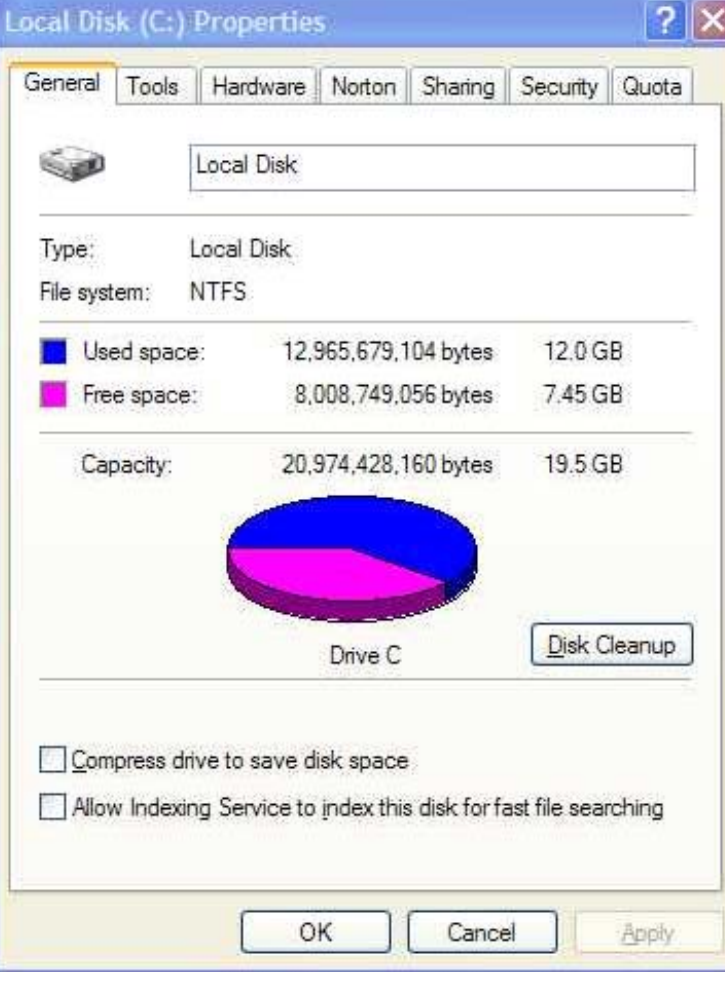

older than a certain date. Then look for a Compact Folders option, sometimes on the File pulldown menu, which squeezes out unused space from email folders.

Weed out software no longer used or useful by uninstalling applications with Window's Control Panel Add/Remove Software tool.

The Recycle Bin, which preserves erased files for recovery until it's emptied, has likely grown during this cleanup process. To empty it, Right Click its Windows desktop icon and click Empty Recycle Bin. Note that programs such as Norton Utilities may offer other cleanup options for the Recycle Bin and other Windows components.

Finally, remember that when writing to your hard drive, Windows places bits of each file in the next available open space on the hard drive.

While Windows can reassemble them, having many files fragmented slows

> access to them. So, to store all files as single entities, periodically defragment the hard drive. To do this, click Start, All Programs, Accessories, System Tools, Disk Defragmenter, select a drive, and click Defragment.

> When finished, compare the amount of hard drive space used and free to what you saw initially. If this is the first cleanup you've done in a while, the amount of space recovered may surprise you.

> Many books give much more detailed instructions for PC cleanups. Search Amazon.com for "degunking windows" and "cleaning windows" to see choices (but don't be distracted by instructions for cleaning house, office, and car windows!).

> This article first appeared on the Tiplet Web site, www.tiplet .com and is copyrighted by the author, Gabriel Goldberg. All rights are reserved; it may be reproduced, downloaded, or disseminated, for single use, or by nonprofit organizations for

educational purposes, with attribution to Tiplet and the author. It should be unchanged and this paragraph must be included. Please e-mail the author at tiplet@gabegold.com when you use it, or for permission to excerpt or condense. Tiplet's free newsletter provides weekly computer tips.

# Panda Introduces Totally New Antivirus Technology – FREE

Ira Wilsker, APCUG Director; Columnist, The Examiner, Beaumont, TX; Radio Talk Show Host, Iwilsker @apcug.net

This article has been obtained from APCUG with the author's permission for publication by APCUG member groups; all other uses require the permission of the author (see e-mail address above). **WEBSITES:**

#### http://www.cloudantivirus.com

Most antivirus software has become bloated and a drag on system performance. One major issue with most antivirus products is the time delay between the detection of a new threat, and the time it takes to push updates to users of the software. Thousands of new viruses and variants appear every day, and it is a major burden on the purveyors of antivirus software to keep their respective products up to date.

Regrettably, many users update their antivirus software daily, which is woefully inadequate, as most publishers of the antivirus software now send out updates several times a day, and in some cases, several times an hour! It often takes hours for updates to be created by the software companies and ready for users to update their software. This still leaves the users' computers unprotected from the newest threats during the lengthy time that it takes for new threats to be detected, analyzed, neutralized, and distributed to the users of the software. An analogy would be reading the printed daily newspaper you may have found in your driveway this morning; it may be today's newspaper, but it is really yesterday's news. That is the same way that antivirus updates work; the updates that you download and install right now, are viruses that were first detected hours ago, leaving your computer vulnerable to those threats during those hours. You may also have no protection from new viruses and other malware that have been detected in the wild, but not yet included in the latest updates. In the past, when many new viruses spread slowly, this time lag was nor serious, but with the rapidly spreading threats of today, that delay can be deadly in a cyber context. We blissfully traverse the internet safe in the knowledge that our just updated antivirus will protect us from whatever we may come across, but this blissful ignorance may fail to consider the new threats in circulation. Philosophically, if our antivirus and anti-malware software was so good, why do millions of computers that have updated antivirus software still get infected?

Another issue with the bloated antivirus that many of us use is the large amount of system resources consumed by our antivirus software when running, and the degradation of performance that inevitably occurs. Many of us are unaware that the antivirus and anti-malware software that we may be using may be causing a significant slowdown in our computers' ability to process data, which is a frequent cause of degraded computer performance. Some of the more progressive publishers of antivirus soft-ware have addressed this predicament by releasing software that is easy on system resources, and does not significantly degrade performance, but these companies are in the minority; most antivirus software currently in use, including several of the most popular titles, are a drag on the system.

Panda Software, a well respected Spanish publisher of excellent quality system security software, recently released a free new product that is claimed to resolve the problems mentioned above. Using the concept of "cloud computing," Panda is now distributing its new product "Cloud Antivirus." In its simplest form, cloud computing takes advantage of the combined knowledge and processing power of large sectors of the internet, where networks synergistically and instantly work together to intelligently solve problems. Panda's Cloud Antivirus claims to capitalize on that power by using Panda's servers in the cloud, and is currently a free download at www.cloud antivirus.com. By utilizing the power of the cloud, Panda claims that new virus and malware signatures can be available to users of Cloud Antivirus in as little as six minutes, closing much of the window of vulnerability from new threats. What makes Panda Cloud Antivirus such an interesting product is that it is very easy on system resources, as all of the work of protecting your computer is done in the cloud, rather than by the CPU in your computer, which does not degrade system performance while providing the maximum in protection. In addition to not degrading performance, it is designed as an "install and forget" product that removes the user from the loop of updates, system configuration, and decisions about threats encountered. Simply stated, Panda Cloud Antivirus can be downloaded and installed, and no further intervention or updates are necessary in order to have comprehensive antivirus and anti-malware protection.

It should be noted that as I type this, the version of Panda Cloud Antivirus that is available for download is described by Panda as a "beta" or pre-

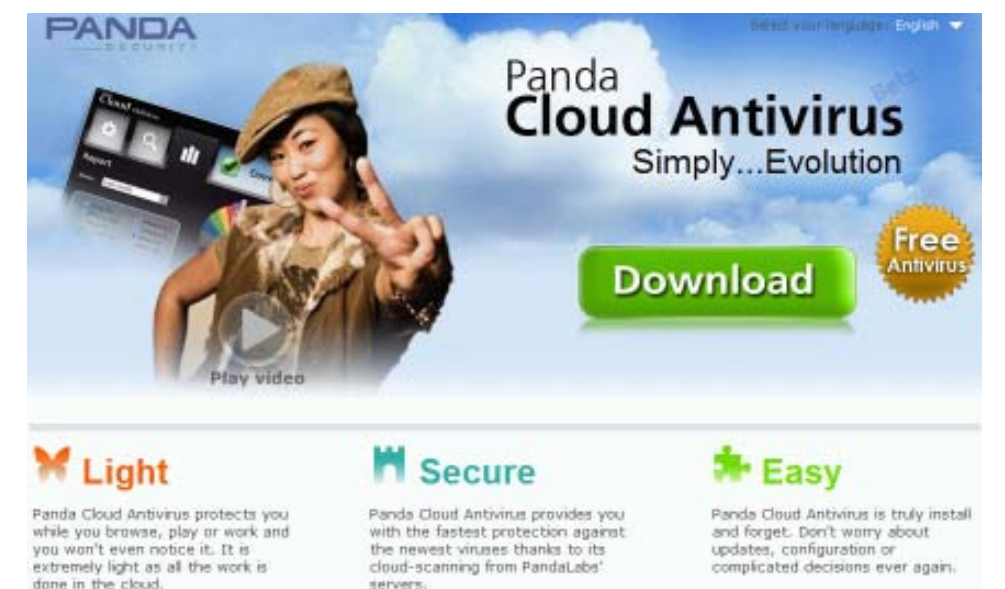

Page 8 **THE MOTHERBOARD** June 2009

release version, but by entering an email address when downloading the software, Panda states that it will provide a free activation key for the final version when released, and that Cloud Antivirus will remain a free product.

Cloud Antivirus works by using a small, resource sparing dashboard on the user's desktop. This dashboard connects your computer to Panda's data center, which tracks anything that

may be even slightly suspicious, with Panda's data center stopping the threat before it can become active on the computer. By instantly combining the real-time threat "intelligence" from thousands of computers, Panda can better detect and react to threats than more traditional antivirus software. Panda's CEO Juan Santana says that Panda's cloud, "harnesses the knowledge of Panda's global community of

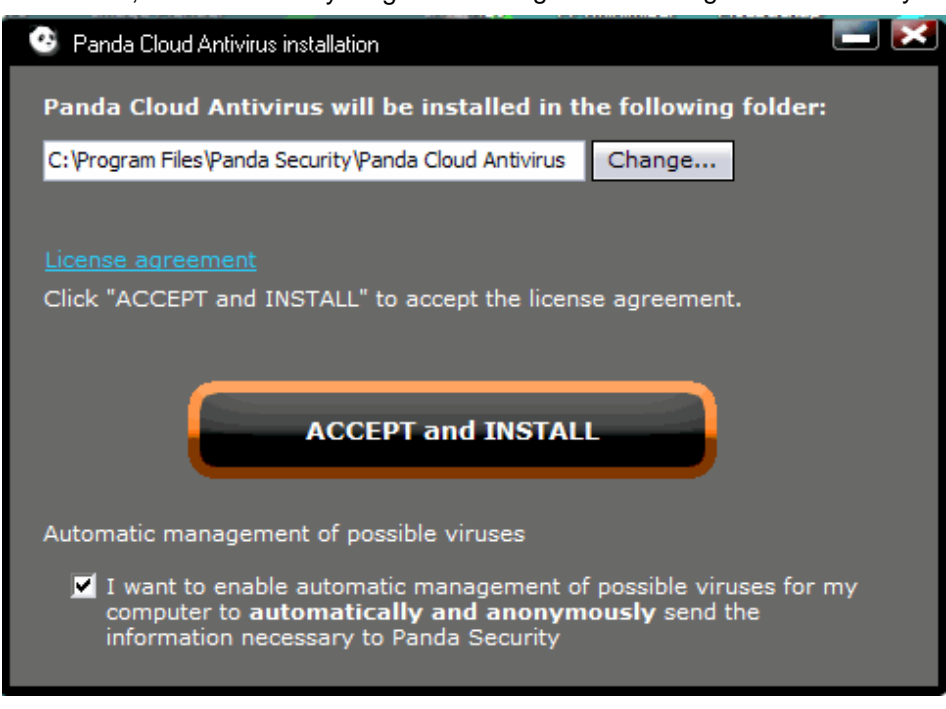

#### While Wandering The Web

more than 10 million users to automatically identify and classify new malware strains in real-time." In terms of the rapid growth of cyber threats, "PandaLabs detected more malware in 2008 than the previous 17 years combined, representing a major tipping point for both consumers and the antivirus industry as a whole," said Santana.

In addition to being reactive, this intelligence can also be proactive, allowing Panda to predict evolving threats, and be ready to deal with them before they become an active threat. By using the power of the cloud, rather than the power of the user's computer, there is no drag on system resources, while the computer is protected from the latest threats with minimal lag time.

Panda's Cloud Antivirus is a fascinating new technology that holds great promise. It may take a paradigm shift not to download frequent updates, and scan everything opened and run on the computer, which consumes great amounts of processing power and slows the loading and execution of programs and data. If this new technology is proven as reliable as I hope it initially appears to be, Panda may be a bigger threat to its competitors than malware will be to us.

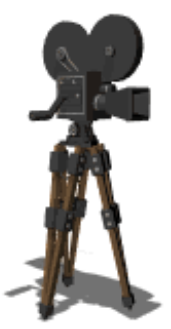

### Xtranormal XtranormalXtranormal

by Dave Gerber's Dave Bytes Newsletter

Welcome to Xtranormal, a site that allows you to make movies. All you have to be able to do is type! You don't even have to sign up to get started; you only have to sign up if you want to save your video.

This site is a lot of fun, but I'm going to warn you right away that it will suck you in and you'll lose track of time. I spent an hour just setting up my movie and then another fine tuning it! I didn't have any clue so much time had passed.

To get started, click the Try Now button. This will take you to a screen where you'll be able to select your actors. Right now there are four styles to chose from (3 of which are free during beta) – pick your actors and you'll be whisked away to the studio! I picked the cute little animals for my actors.

Now you're in your movie studio and you're ready to get started. I'd start by scrolling down the page to the Design the Scene area. This is where you'll pick your set, what your actors look and sound like, and add the soundtrack. Click apply, and you'll head back out to the main part of studio.

Now you'll want to start adding dialogue. You can just type it in. Then click the + at the bottom of the dialogue block to add another. You can drag and drop animations, and expressions from the left onto the dialogue blocks to make your characters emote.

If you get stuck click the Quick Tips button and it will walk you through some helpful tips that can get you back on track. When you're finished click action so that the characters can rehearse the scene, then when it's loaded you can click play to watch it. If it's perfect you can click the It's a Wrap button to save it.

If you haven't signed up for an account, it will ask you to do so now. It's the only way you can save your work. But don't worry you can sign up for a Basic account for free!

It is just that easy to make a movie! Check it out today!

http://www.xtranormal.com/

# Online Backup Services

### There Are Pros & Cons But They Are Up & Coming

Ira Brickman, President, ICON PC UG, Inc., NY, www.iconpcug.org, president@iconpcug.org

From The ICON Graphic, Newsletter of ICONPCUG, October 2008 Edition.

This article has been obtained from APCUG for publication by APCUG member groups; all other uses require the permission of the author (see e-mail address above).

The changing face of how we use our computers includes the latest concept: using programs and services directly from the Internet. Many of us, for example, have found it more convenient to access our e-mail using a Web browser (a.k.a. "Webmail") instead of a dedicated client like Outlook Express. The Internet's evermore ubiquitous nature means that receiving e-mail is as simple as finding an available computer with browser software. Backing up your hard drive using an online service is one of the up and coming online services. The advantages are:

- No need to buy backup software or purchase external USB drives or optical media to backup to.
- Not storing backups where the computer is located secures against fire, theft, and other risks.
- Like Webmail, the backups are available from any computer with an Internet connection & a browser.

As good as that sounds, some of the other considerations are:

- There are some costs usually involved.
- Backup privacy and security is dependent on a third party and transmitting your data over the Internet adds privacy and security risks.
- You become dependent to the backup service staying in business. If not, you are out of luck.
- It takes a lot longer to backup or restore than using a local hard drive.
- There is no imaging which means you are not backing up a picture of your hard drive, including your operating system installation. Rather you are backing up folders and files.

All in all, the pros certainly make trying online backup worthwhile. The cons, however, mean you have to judge how private the files are and how large your backups will be. And the risk of a service folding means you should be wary of using smaller, totally free backup services for anything very critical to you. There are some well-known, reliable ser-

- vices which can be free to use, within certain limitations. Or for a small monthly fee, you can get all the pros and limit your risks.
- If you want to use an online backup service, there are three commercial services you can explore and consider to start with. They are: Amazon S3/ Jungle Disk, Mozy, and Carbonite. All three have similarities:
- They require that you download and install a desktop client to configure backups, manage restores.
- Once your first backup is created, the client program then works in the background to backup of new and altered files.
- All three encrypt your data before transmission and store it in encrypted form on remote servers.
- None require you to restore from the original computer.

You can also restore your data to a different computer.

If you search the Web, you will find an abundance of reviews about each of these services. There is much that has been positively written about Jungle Disk and Amazon's Simple Storage Service (Amazon S3). The S3 service is part of a package of Amazon services meant to be accessed through third party software. Jungle Disk is the leading program to do that. It "mounts" the online storage so that it seamlessly appears as another drive in your Windows Explorer. Jungle Disk can schedule automatic backups, but the mounted drive means you can drag and drop to manually backup files and folders And it allows for incremental backups.

This last is important because there are costs involved. Amazon currently charges 10 cents per Gigabyte per month for storage and another 17 cents per GB for the data transfer . Incremental backups mean the transfer costs are kept to a minimum after your initial backup.

JungleDisk costs \$20 after a 30-day free trial. Amazon S3: http://tinyurl.com/ qx87a

Jungle Disk: www.jungledisk .com

Mozy, at http://mozy.com/, on the other hand, can be free if you use the "MozyHome" alternative, limited to 2Gb of storage. But for \$4.95 per month, Mozy offers unlimited backup of a single home computer. Though not as convenient as Jungle Disk, the MozyHome software makes backing up easy and has many backup options.

Carbonite, www.carbonite .com/ offers a yearly subscription for unlimited backup of a hard drive, starting at \$49.95 per year, with lower costs for upfront payment of multi-year subscriptions. This makes it a little less expensive than Mozy per year. The Carbonite software might be a little easier to use than Mozy. Some reviewers found Casrbonite to be slower and the Carbonite Web site does contain a caution about speed.

With costs potentially less than the upfront cost of a hard drive, these backup services are at least worth a look for their convenience for computer users.

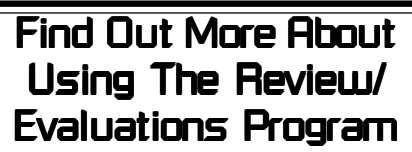

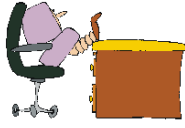

Don't forget to check out the Evaluations Program offered by this organization! If there is an application you would like to have, put your request in to Jane Quinn and she will contact the company/vendor to see if the product is available for review. If it is, she will order it for you.

This could be a new program to you, or it could be the newest version of a program you already know.

When it comes in, Jane will let you know, and you will have at least three months to install the program, learn to use its most prominent features, then write a review that will be published in this newsletter and sent to the company to complete their requirements.

Evaluations Person, Jane Quinn qjquinn@charter.net, 365-0825

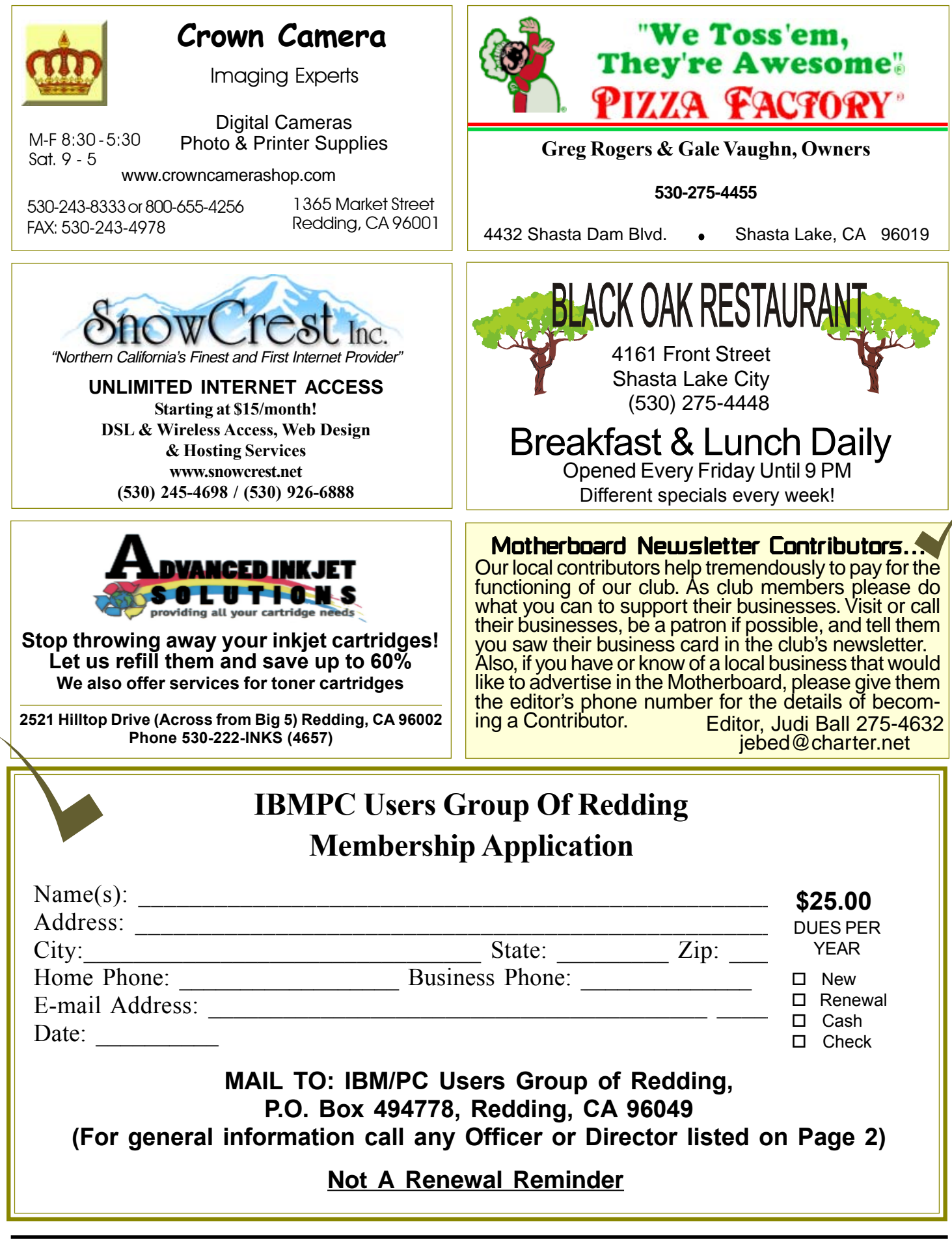

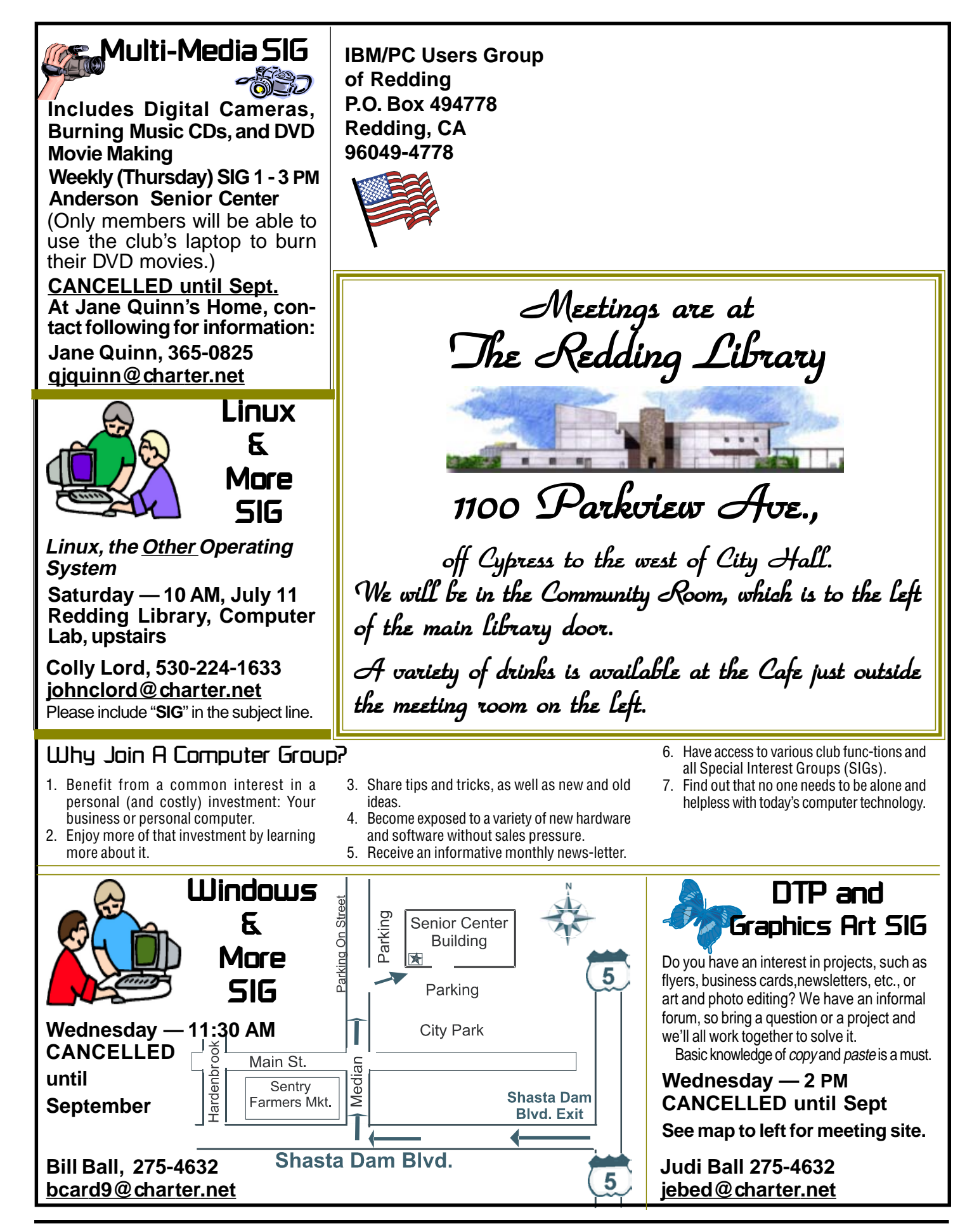